# **Cadence**

## **JANUARY 2015 NOTICE: Some of the information on these pages may be out of date. If in doubt, contact the ITSG at [itcoecis-help@cornell.edu](mailto:itcoecis-help@cornell.edu)**

## Cadence won't start, doesn't exit cleanly, or complains about lock files

- 1. Ensure you are not running Cadence anywhere (i.e. research server, linuxpool, amdpool, etc.)
- 2. To find your cadence processes run the command

ps -elf | grep cadence | grep <login id>

#### For example:

```
ps -elf | grep cadence | grep yyy33
```
You can omit the "| grep cadence" just to see all your processes.

1. You can kill all your processes, including your login shell, by typing

```
kill -9 -1
```
1. Check your processes again per step 2 until you are sure your cadence processes are gone. 2. You may need to clean up Cadence lock files. You can run the command:

```
find . -name .snapshot -prune -o -name *cdslck* -exec rm \{\}\ \setminus i
```
If you still have issue, repeat this process and try the following:

```
$ kill -9 -1
$ mkdir backup
$ mv .cds* Cadence* .cadence cds* CDS* .libmgr .libsel backup
$ exit
```
### When starting Cadence, an error indicates that cds.lib can not be read.

In some instances, it indicates there might be a problem with cdsd daemon.

Various security updates affect NFS periodically. You need to set the environment variable DD\_DONT\_DO\_OS\_LOCKS before starting cadence.

Example:

```
prompt> setenv DD_DONT_DO_OS_LOCKS TRUE
prompt> icfb
```
# Spectre Memory Errror

Spectre gives you Out of Memory Errors

```
Warning from spectre during PNoise analysis `pnoise'.
WARNING (SPCRTRF-15142): The 'maxsidebands' parameter in analysis `pnoise' has the unusually small value of 5.
Using too small a value degrades accuracy because this parameter controls the amount of noise folding 
considered.
```
Using the operating-point information generated by PSS analysis `pss', you get:

Mem Used: 579124 kB (Memory Exhausted)

It was found by Xiao Wang that if you pass the "-64" command line switch to the simulation, the problem goes away. The "-64" command line switch tells Spectre to use the 64 bit version.

# Setting up Cadence Environment (TCSH)

You have to set the application install directory environment variables for the tools you want to use. Below is an example for all of them:

```
# Path to application install directories
#
set CDSHOME = /opt/cadence/ic
set ASSURAHOME = /opt/cadence/assura
set ANLSHOME = /opt/cadence/anls
set ASSURAHOME = /opt/cadence/assura
set CONFRMLHOME = /opt/cadence/confrml
set EMGRHOME = /opt/cadence/emgr
set ETHOME = /opt/cadence/et
set ETSHOME = /opt/cadence/ets
set EXTHOME = /opt/cadence/ext
set ICHOME = /opt/cadence/ic
set IFVHOME = /opt/cadence/ifv
set IUSHOME = /opt/cadence/ius
set MMSIMHOME = /opt/cadence/mmsim
set PACIFICHOME = /opt/cadence/pacific
set RCHOME = /opt/cadence/rc
set SOCHOME = /opt/cadence/soc
set SPBHOME = /opt/cadence/spb
set CTOSHOME = /opt/cadence/ctos
```
#

#

Then you set paths to the executables for each of the apps, for example:

```
# Path to Cadence Executables
#
set dfiiPath = ($CDSHOME/tools/bin $CDSHOME/tools/dfII/bin)
set assuraPath = ($ASSURAHOME/tools/bin $ASSURAHOME/tools/dfII/bin)
set anlsPath = ( $ANLSHOME/tools/bin $ANLSHOME/tools/dfII/bin )
set confrmlPath = ( $CONFRMLHOME/tools/bin $CONFRMLHOME/tools/dfII/bin)
set emgrPath = ( $EMGRHOME/tools/bin $EMGRHOME/tools/dfII/bin)
set etPath = ( $ETHOME/tools/bin $ETHOME/tools/dfII/bin )
set etsPath = ( $ETSHOME/tools/bin $ETSHOME/tools/dfII/bin )
set extPath = ( $EXTHOME/tools/bin $EXTHOME/tools/dfII/bin )
set ifvPath = ( $IFVHOME/tools/bin $IFVHOME/tools/dfII/bin )
set iusPath = ( $IUSHOME/tools/bin $IUSHOME/tools/dfII/bin )
set mmsimPath = ( $MMSIMHOME/tools/bin $MMSIMHOME/tools/dfII/bin )
set pacificPath = ( $PACIFICHOME/tools/bin $PACIFICHOME/tools/dfII/bin )
set rcPath = ( $RCHOME/tools/bin $RCHOME/tools/dfII/bin )
set socPath = ( $SOCHOME/tools/bin $SOCHOME/tools/dfII/bin )
set spbPath = ( $SPBHOME/tools/bin SPBHOME/tools/dfII/bin )
set ctosPath = ( $CTOSHOME/tools/bin $CTOSHOME/tools/dfII/bin )
```
Then you have to update your actual UNIX path:

```
#
# Set Path
#
set path = ($PATH \
$dfiiPath \
$assuraPath \
$anlsPath\
$confrmlPath\
$emgrPath\
$etPath\
$etsPath\
$extPath\
$iusPath\
$ifvPath\
$iusPath\
$mmsimPath\
$pacificPath\
$rcPath\
$socPath\
$spbPath \
$ctosPath )
```
Add an entry to point to the licensing information:

```
#
# Generic License File Setting
#
#setenv LM_LICENSE_FILE 5280@flexa.ece.cornell.edu,5280@flexa.ece.cornell.edu,5280@flexa.ece.cornell.
edu:$LM_LICENSE_FIE
#
# Cadence Specific License File Setting
#
setenv CDS_LIC_FILE 5280@flex.ece.cornell.edu
```
Set up the cadence environment variables

```
#
# Cadence Specific Environment Variables
#
setenv CADENCE_BASE /opt/cadence
setenv CDS_INSTALL_DIR ${CDS_INST_DIR}/tools/dfII
setenv CLS_CDSD_COMPATIBILITY_LOCKING NO
setenv SPECTRE_DEFAULTS " \-E "
setenv CDS_Netlisting_Mode Analog
setenv CDS_DEFAULT_BROWSER firefox
setenv CDS_AUTO_64BIT ALL
#
# Other Cadence Environment Varibles
#
#CDS_LOG_PATH
#CDS_LOAD_ENV
#CDS_PROMPT_CKOUT
#CDS_AUTO_CKOUT
#CDS_PROMPT_CKIN
#CDS_AUTO_CKIN
#CDS_IBM_FULLDUMP
```
# Setting up Cadence Environment (BASH)

You have to set the application install directory environment variables for the tools you want to use. Below is an example for all of them:

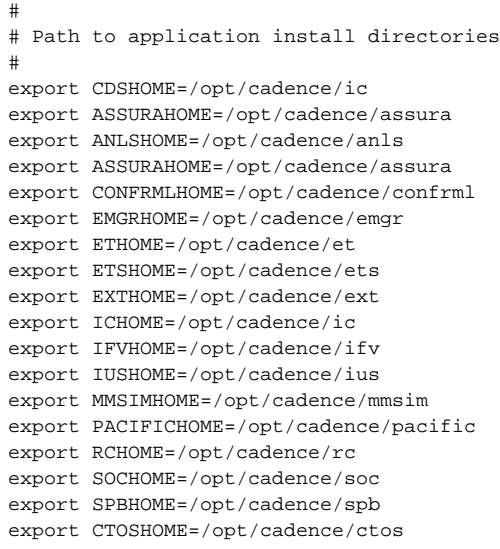

Then you set paths to the executables for each of the apps, for example:

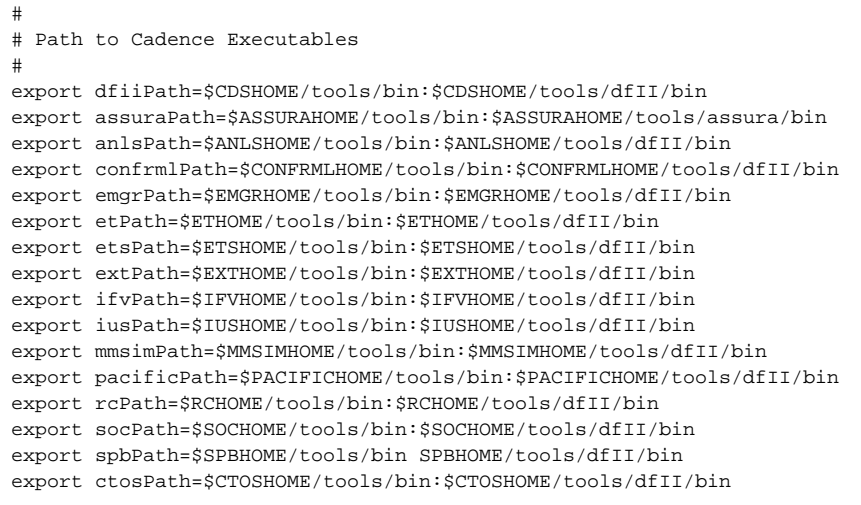

Then you have to update your actual UNIX path:

```
#
# Set Path
#
export 
PATH=$PATH:$dfiiPath:$assuraPath:$anlsPath:$confrmlPath:$emgrPath:$etPath:$etsPath:$extPath:$iusPath:$ifvPath:$i
usPath:$mmsimPath:$pacificPath:$rcPath:$socPath:$spbPath:$ctosPath
```
Add an entry to point to the licensing information:

```
#
# Generic License File Setting
#
#export LM_LICENSE_FILE=5280@flex.ece.cornell.edu:$LM_LICENSE_FILE
#
# Cadence Specific License File Setting
#
export CDS_LIC_FILE=5280@flex.ece.cornell.edu
```
#### Set up the cadence environment variables

```
#
# Cadence Specific Environment Variables
#
export CADENCE_BASE=/opt/cadence
export CDS_INSTALL_DIR=${CDS_INST_DIR}/tools/dfII
export CLS_CDSD_COMPATIBILITY_LOCKING=NO
export SPECTRE_DEFAULTS=" -E "
export CDS_Netlisting_Mode=Analog
export CDS_DEFAULT_BROWSER=firefox
export CDS_AUTO_64BIT=ALL
#
# Other Cadence Environment Varibles
#
#CDS_LOG_PATH
#CDS_LOAD_ENV
#CDS_PROMPT_CKOUT
#CDS_AUTO_CKOUT
#CDS_PROMPT_CKIN
#CDS_AUTO_CKIN
#CDS_IBM_FULLDUMP
#CDS_LOG_VERSION
#CDS_SHM_ADDR
```